#### **GP-15**

# **IMPORTANCIA DEL RESCATE DE LA TOPONIMIA DEL PARQUE NACIONAL VIÑALES. PINAR DEL RÍO, CUBA.**

Martín H. Luis López<sup>1</sup>, Jesús I. Carlos Díaz Guanche<sup>2</sup>, María E. Palacios Lemagne<sup>1</sup>,

**María A. Basulto Santisteban<sup>1</sup>, Roberto Novo Carbo<sup>s</sup>, Ángel R. Díaz Deulofeu<sup>4</sup>,** <sup>1</sup> Parque Nacional Viñales,

²Departamento de Geología, Universidad de Pinar del Río,

<sup>3</sup> Jardín Botánico de Pinar del Río,

4 Dirección Provincial de Planificación Física de Pinar del Río. Cuba Teléfono: 794 7302 anyelilopez2006@yahoo.com; mantonia@pnvinales.co.cu

## **RESUMEN:**

El Parque Nacional Viñales fue creado por acuerdo del Consejo de Ministro en el año 2001. Después de una década, su huella aparece en todas las actividades que se relacionan con la protección y conservación del área y la elevación del nivel de vida de las comunidades próximas. Su área atesora un importante caudal de conocimientos de distintas disciplinas de las ciencias naturales, los cuales se hallan registrados en documentos, colectas y otros materiales depositados en museos, herbarios y otros centros de docencia e investigación, donde los topónimos juegan un papel fundamental. Hallar los lugares ya investigados y preservar la toponimia actual es esencial para profundizar en el conocimiento y preservación de los diferentes valores que atesora el área. Guarda vigencia lo expresado por el Hermano Alain (1960), célebre investigador de la botánica en Cuba, quien al referirse a esta área, señaló que la misma aún guardaba incógnitas por descubrir. Las actuales investigaciones se dificultan en ocasiones al no estar la actual toponimia y ser difícil localizar las áreas ya investigadas por no haber mapas u documentos donde se muestre la misma. En este trabajo se presentan mapas con los topónimos de las veredas, ríos, cavernas t sitios de interés donde se hallan los diferentes lugares a proteger. Además, esto facilitará las actividades del Parque Nacional Viñales en la salvaguarda de los diferentes valores del área. El Cuerpo de Guardabosques y el Sistema Estatal Forestal también se beneficiarán con los resultados de estos mapas. E incluso la memoria histórica se verá beneficiada con este artículo.

Palabras clave: Topónimos, mogotes, veredas.

## **INTRODUCCIÓN**

La creación del Parque Nacional Viñales en el año 2001 propició la conservación de los numerosos valores que el área posee (Luis, 2001). Debido a lo alejado e intrincado de la misma sólo pocos investigadores han recorrido estos parajes; aunque los guardabosques lo recorren en sus labores de vigilancia y protección. Muchas familias vivían en estas áreas, pero el éxodo propio de nuestros campos a la ciudad, ha despoblado estas elevaciones y han caído en el olvido los nombres de accidentes geográficos y localidades de interés.

Hoy día, para aquellos que protegen y conservan la naturaleza, urge rescatar estas denominaciones, sobre todo de los elementos destacados como elevaciones, corrientes fluviales, caminos y veredas, para dar continuidad a investigaciones pretéritas siguiendo las rutas de otros estudiosos del área y poder comparar los cambios ocurridos, como forma de contribuir a mitigar los impactos adversos y dar cumplimiento al manejo del Área Protegida.

Los mapas actuales casi no reflejan la nominación de elementos o accidentes geográficos, por lo que resulta difícil hablar un mismo lenguaje y coordinar actividades o visitas a las áreas o localidades. Urge rescatar los nombres utilizados por insignes investigadores de las ciencias naturales y sociales del área y su sinonimia actual, como forma de conservar y proteger, utilizando el rescate de estudios anteriores.

Aunque existe un Atlas del área que ocupa el Parque Nacional Viñales no cuenta con esta información, por lo que no resultó funcional. Estas razones son las que han permitido la realización del presente trabajo, encaminado a rescatar la toponimia del Parque Nacional Viñales y su entorno. Para lograrlo se debe reflejar no sólo el nombre, sino una breve caracterización de los topónimos, con una base de datos con la sinonimia sufrida a través de años y completar el listado de nombres que aparecen en una nueva versión del Atlas del Parque Nacional Viñales.

# **MATERIALES Y MÉTODOS**

Para alcanzar los objetivos propuestos, se realiza la búsqueda bibliográfica de mapas, esquemas y croquis de estudiosos del área; se realiza el análisis cartográfico 1: 25 000; así como imágenes de satelitales, para precisar su ubicación. Además se realizan entrevistas y encuestas, de ancianos pobladores; así como consultas a especialistas, naturalistas o estudiosos del área.

# **RESULTADOS**

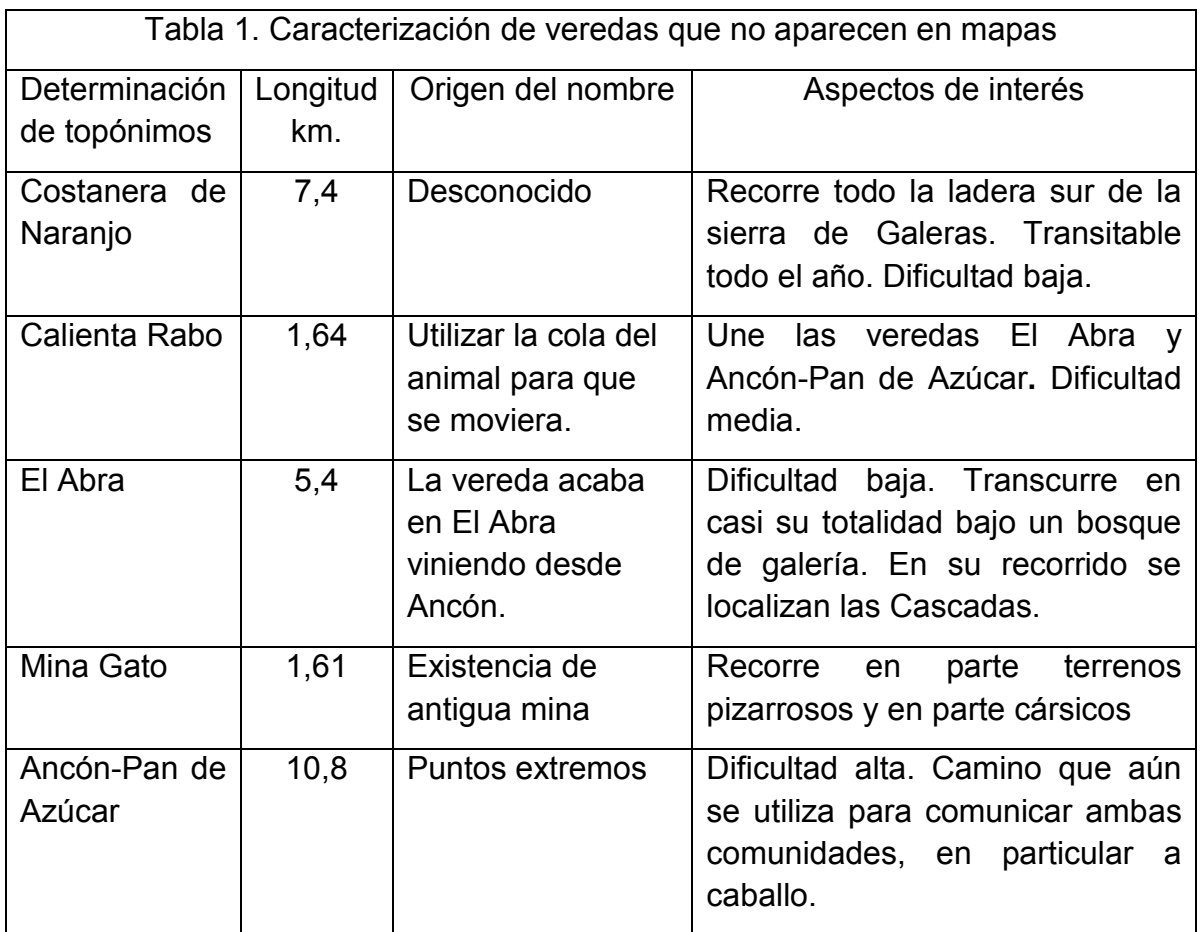

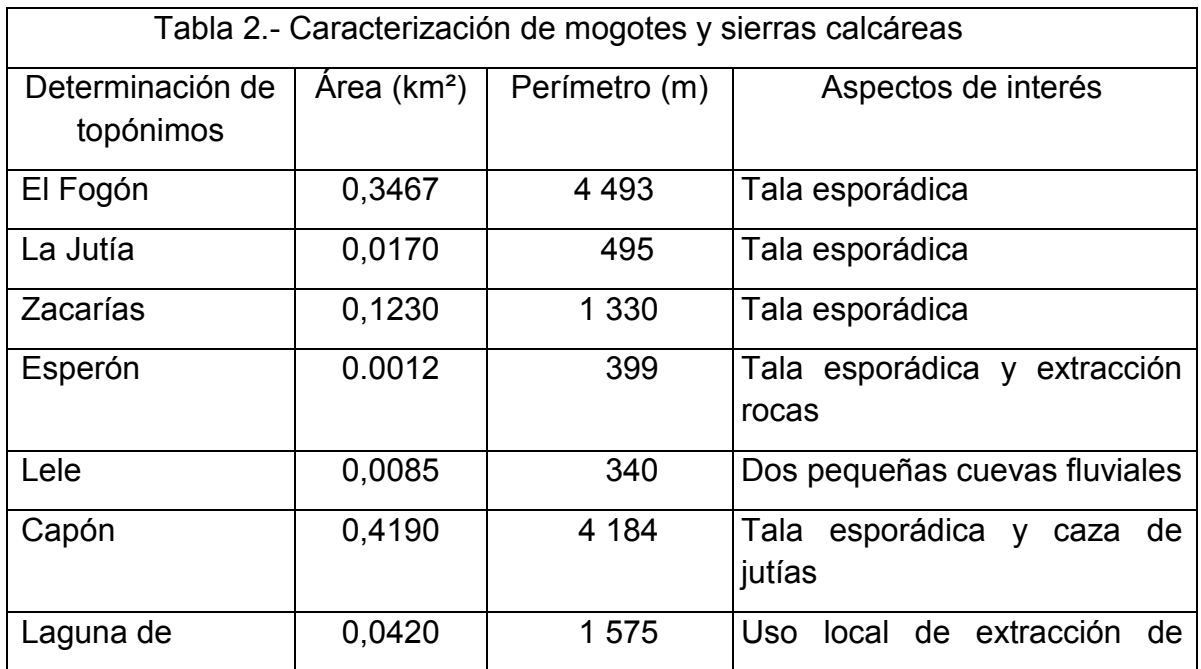

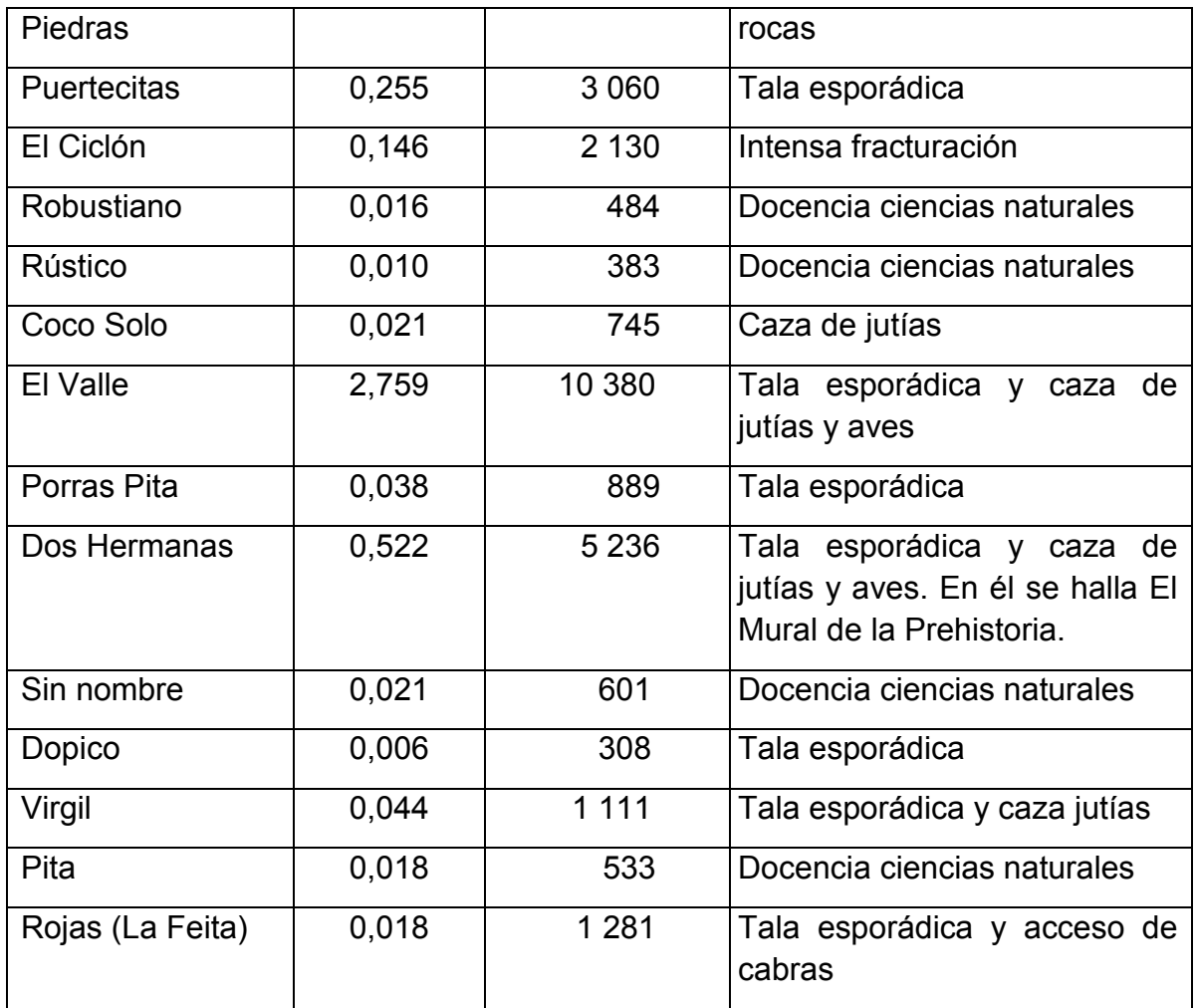

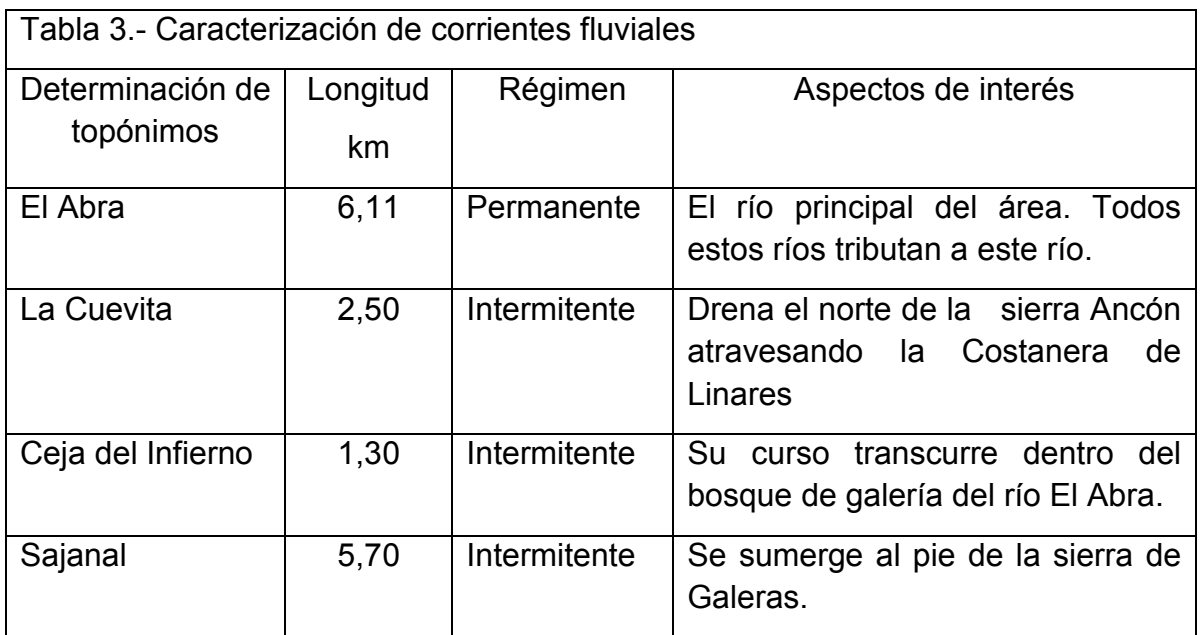

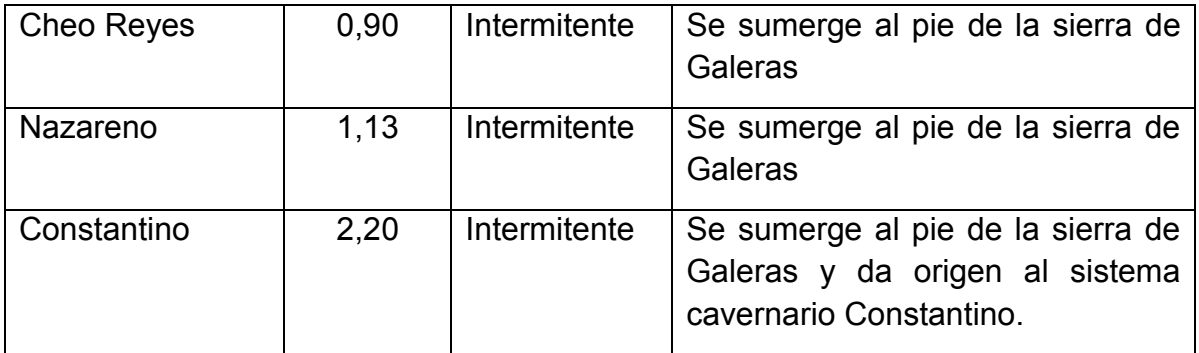

## **CONCLUSIONES**

Los nuevos topónimos contribuyen al mayor conocimiento del área y permitirán la confección de mapas con toponimia más completa.

Se benefician todas las instituciones administrativas, culturales, educativas, de investigación y la población en general; pero sobre todo las vinculadas con la vigilancia, protección y conservación.

Se incorporan a la toponimia: cinco veredas, seis corrientes fluviales y 15 mogotes y sierras calcáreas, que aparecen por primera vez, mientras que un número mayor aguarda por su rescate.

El Atlas del Parque Nacional Viñales, puede actualizarse al incorporar los nuevos topónimos rescatados.

#### **RECOMENDACIONES**

Continuar el rescate de la toponimia de la región Viñales, haciendo hincapie en el área mejor conservada, incluyendo las Alturas de Pizarras del Centro, donde se hallan importantes área naturales boscosas con formaciones vegetales de pinar y galerías.

Ampliar la caracterización de los topónimos incorporados y otros elementos importantes como estudios florísticos y faunísticos, el estado actual de los paisajes topológicos, ecosistemas y hábitats; así como presencia de manantiales y agudas naturales.

Continuar desarrollando el SIG al incorporar toda información de trabajos de investigación de la toponimia.

# **BIBLIOGRAFÍA**

- ICGC (1978): Atlas Nacional de Cuba. Hojas del mapa 1:300 000 de la República de Cuba.
- ICGC. Mapas del área, escalas 1:100 000; 1:50 000; 1:25 000. Forocompliaciones escala: 10 000.
- Luis López, M. (2001): Evaluación para la protección de los mogotes de la Sierra de Los Órganos y el Pan de Guajaibón. Pinar del Río, Cuba. Tesis Doctorado en Ciencias Geográficas. Facultad de Geografía. Universidad de La Habana.

Marrero, L. (1942): Geografía de Cuba. Editorial Lex. La Habana.

Núñez Jiménez, A. (1959): Geografía de Cuba. Edi. Lex. La Habana.

Pichardo Tapia, E. (1872): Cartas geotopográficas de la Isla de Cuba.

Urquiola Cruz, A.J., L. González-Oliva, R. Novo Carbó y Z. Acosta Ramos (2010): Libro Rojo de la flora vascular de Pinar del Río. Edit. Universidad de Alicante, España. 456 p.

Consultas a especialistas:

- Hilario Carmenate (Galeras-Ancón).

Entrevistas a pobladores.

- Eliel Morejón Fabelo (Valle Ancón)
- Baba Morejón Fabelo (Valle Ancón)
- Vladimir Morejón Morejón (Trillo Ancón-Pan de Azúcar)
- Reinaldo Álvarez (Derrumbada-Pan de Azúcar)
- Onofre Martínez (Guachinango-Pan de Ázucare-Galeras)
- Juan Padilla (Polé). (Quemado-La Lata)
- Eliecer Morejón (Vive). Sierra Ancón-La Cuevita)
- Marcelo Luis (Laguna de Piedras-La Chorrera)
- María Cruz Cortés (Laguna de Piedras-El Yayal)
- Juanito Abreu (Mogote Pan de Azúcar-El Pan)

**GP-16**

**IMPLEMENTACIÓN DEL SISTEMA DE INFORMACIÓN AMBIENTAL "BAHÍA DE CIENFUEGOS", CUBA.** 

**Minerva Sánchez Llúll 1 , Maia Viera Cañive 2 , Laura Castellanos Torres 3 , Alain Muñoz Caravaca 4** .

1 Centro de Estudios Ambientales de Cienfuegos. Cuba. Tel:525478, 511889. Ext 109 minerva@gestion.ceac.cu

2 Centro de Estudios Ambientales de Cienfuegos. Cuba. Tel:525478, 511889. Ext 109 maia@gestion.ceac.cu

3 Centro de Estudios Ambientales de Cienfuegos. Cuba. Tel:525478, 511889. Ext 109 laura@gestion.ceac.cu

4 Centro de Estudios Ambientales de Cienfuegos. Cuba. Tel:525478, 511889. Ext 101 alain@gestion.ceac.cu

## **RESUMEN**

En el Centro de Estudios Ambientales de Cienfuegos (CEAC) se ejecutan proyectos y servicios que aportan la información necesaria a los tomadores de decisión sobre el estado ambiental de la provincia en temas como el manejo integrado de zonas costeras, la calidad de la bahía cienfueguera, estudios atmosféricos, de ordenamiento territorial, entre otros muy valiosos. Estos resultados son conservados en la dirección técnica de la institución, pero se requiere por parte de los investigadores y tomadores de decisión la visibilidad y socialización de los mismos en la red. El Laboratorio de Sistemas de Información Geográficas (LabSIG) del CEAC desarrolló el sitio Web "Sistema de Información Ambiental Bahía de Cienfuegos", el mismo contiene un visor de mapas, implementado con el software libre p.mapper, con las capas geográficas de interés diseñadas en el LabSIG. El sitio Web tiene implementado un Catálogo de Metadatos basado en el software libre Geonetwork, donde se actualizan los metadatos con los datos de los muestreos, los mapas diseñados a partir de los mismos y los informes finales de proyectos y otros documentos importantes para la institución. Se diseña una base de datos en PostgreSQL que contiene todos los datos procesados en los diversos muestreos que ejecutan los proyectos y que facilita desde el sitio Web el acceso a una valiosa colección de datos taxonómicos de algas y malacología. Se encuentran además disponibles para su descarga los mapas diseñados en el LabSIG.

Palabras Claves: Sistema de información ambiental, Medio Ambiente, metadato, IDE, SIG, bahía, Cienfuegos, CEAC.

# **INTRODUCCIÓN**

En los años 70 ante el grave incremento de los problemas ambientales tanto globales como regionales, nacionales y locales, comienza a surgir la necesidad de incorporar la variable ambiental como garantía de un proceso sólido y estable de crecimiento.

La planificación de un proceso de desarrollo con un enfoque sistémico, debe incorporar las problemáticas de economía y medio ambiente, conducentes a la formulación de políticas y acciones concretas de ordenamiento y gestión ambiental.

Un desarrollo sostenible, debe promover la conservación de los recursos naturales como la tierra, el agua, los bosques, etc., y ser técnicamente apropiado, económicamente viable y socialmente aceptable, de manera tal que permita satisfacer las crecientes demandas de la sociedad y lograr el desarrollo requerido por el país. En esta nueva concepción de un desarrollo sostenible, surge la imperiosa necesidad de un profundo conocimiento de la información medioambiental por parte de los organismos responsables de los procesos de toma de decisiones.

La disponibilidad de un sistema de información ambiental es, imprescindible para lograr una gestión ambiental eficaz y rigurosa, capaz de realizar una asignación óptima de los recursos naturales, la difusión pública del conocimiento sobre las condiciones y limitaciones en las que pueden desenvolverse las actividades de producción y consumo, y asegurar, dentro de un modelo de desarrollo duradero, el mantenimiento y mejora de la calidad de vida.

Actualmente la información generada en el CEAC ya sea mediante la ejecución de proyectos o servicios científico técnicos se conserva por los especialistas que la generan, pero no se encuentran agrupados estos resultados en una ubicación específica donde puedan ser consultados por cualquier especialista, ni existen los mecanismos para socializarlos. Por ello, surge la necesidad de recopilar y ordenar toda la información medioambiental generada, para organizar el flujo de la misma a fin de servir como fuente de datos para desarrollo de un Sistema de información Ambiental.

# **Objetivo**

El objetivo de este trabajo es diseñar e implementar, con softwares libres, el Sistema de Información Ambiental "Bahía de Cienfuegos" (SIAM).

## **MATERIALES Y MÉTODOS**

#### **Diseño del Sitio Web del CEAC**

La interfaz de usuario del sitio se diseña con el manejador de contenido Drupal 6.22, utilizando para la ampliación de los módulos el lenguaje PHP y la administración de los datos PostgreSQL.

El sistema se diseña por módulos (Fig. 1), de modo que el crecimiento funcional pueda ocurrir sin grandes modificaciones. Además de los módulos administrativos y de seguridad que deben formar parte de todo sistema, el SIAM brinda soporte para la publicación de información ambiental por temáticas organizadas fundamentalmente en informes e imágenes de mapas temáticos. El software GeoNetwork permite la manipulación de los metadatos de toda la información perteneciente al sistema. Los datos taxonómicos se manejan a través del módulo de gestión taxonómica. Además se implementa una herramienta informática que permite, a través de planillas diseñadas con el Microsoft Excel, cargar automáticamente a la base de datos los resultados de los muestreos. El visor de mapas visualiza dinámicamente todo fenómeno geográfico que en la base de datos del SIAM tenga una referencia espacial en coordenadas planas o geográficas.

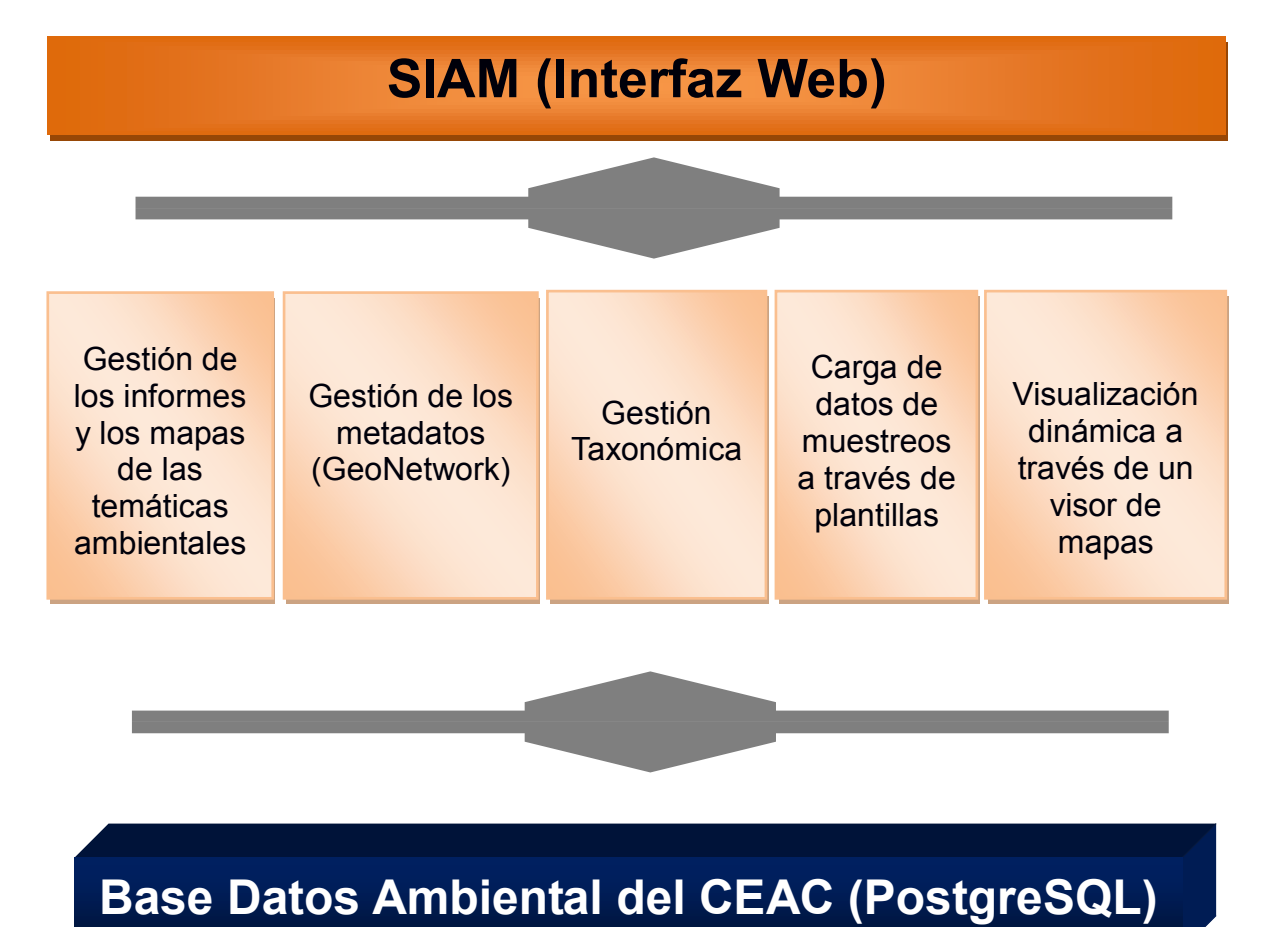

## Figura1. Vista de los módulos del SIAM

El Centro de Estudios Ambientales de Cienfuegos es una institución preocupada fundamentalmente por la solución de problemas ambientales. La mayoría de los servicios que presta generan infinidad de datos ambientales. Estos datos son la fuente y razón por la que el CEAC decidió implementar su sistema de información geográfica y ambiental. Los datos del sistema se manejan en a través del gestor de base de datos PostgreSQL en su versión 9.1 usando el complemento PostGIS 1.5.4 para darle soporte espacial a la base de datos.

Como el gestor de base de datos PostgreSQL por sí solo no puede manejar la información geográfica, se crea el componente PostGIS, el cual soporta todos los objetos y funciones especificadas en las características simples para SQL (*Simple features for SQL)* de la OGC, además extiende el estándar para coordenadas 3DZ, 3DM y 4 dimensiones<sup>1</sup>. Utilizando estas herramientas los datos geográficos en el SIAM se manejan en formato Shape o a través de una base de datos espacial, que permite almacenar la ubicación de todos los fenómenos geográficos.

La base de datos del SIAM puede agruparse por módulos, permitiendo así el crecimiento del sistema hacia nuevas temáticas de la investigación ambiental. La forma modular le permite a la base de datos seguir creciendo y respondiendo a las nuevas condiciones. Los módulos ambientales con que cuenta actualmente la base de datos son el taxonómico y el de muestreos ambientales.

#### **Módulo taxonómico.**

Cualquier organismo vivo es descrito y reconocido únicamente, según unas reglas taxonómicas. El módulo taxonómico, fue modelado sobre estas reglas para poder asimilar la definición taxonómica de cualquier organismo.

Las caracterizaciones taxonómicas son jerárquicas, de modo que cada taxón es ubicado en un nivel taxonómico o categoría taxonómica. Los taxones son descritos por:

- Un nombre científico y común.
- Por una categoría taxonómica.
- Por un estado de conservación.
- Y en caso de existir por un taxón tipo.

Cada taxón puede tener diferentes descripciones y cada descripción referida a una fuente, así también se almacenan los diferentes sinónimos con que ha sido nombrado

l,

<sup>1</sup> PostGIS 1.5.4SVN Manual

alguna vez el taxón. Es posible almacenar también la ecología y la distribución del taxón, así como imágenes que permitan reconocerlo visualmente. En la Fig. 2 se muestra un modelo simple de los datos taxonómicos utilizando el lenguaje UML.

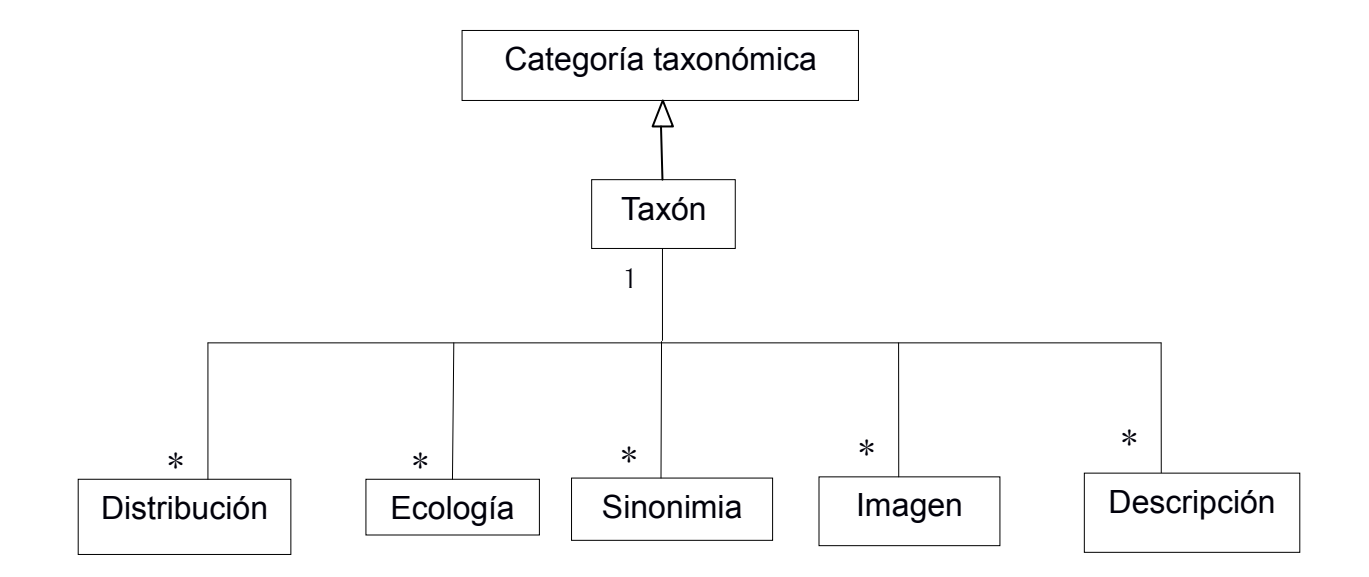

Figura 2. Modelo UML de datos taxonómicos

## **Módulo de muestreos ambientales**

La estructura de este módulo surge de las experiencias del laboratorio del centro, acreditado por la norma NC ISO/IEC 17025:06 y las normas internacionales referidas a los muestreos de agua (ISO 5667) y la representación de información geográfica (ISO 19000). A partir de toda la información estudiada se ha diseñado un módulo capaz de asimilar cualquier muestra ambiental en el entorno de los sistemas de información geográfica.

La estructura de la base de datos para los muestreos (Figura3.), permite la identificación de la muestra, las descripciones de campo, las adiciones para la conservación de la muestra, la localización y las mediciones de los requisitos analíticos. Además, para cada muestra es posible almacenar las personas involucradas con la recolección, el método de muestreo, la fecha, hora y responsable de la colecta.

Las mediciones analíticas comprenden la incertidumbre de la medición, el método de medición, la unidad de medida, el lugar de medición y el tiempo de la medición.

Cada localización geográfica de la muestra es posible agregarla a la base de datos, según lo establecido por los estándares internacionales para la referencia espacial. Luego estas referencias espaciales son usadas para la visualización de la localización en un mapa temático.

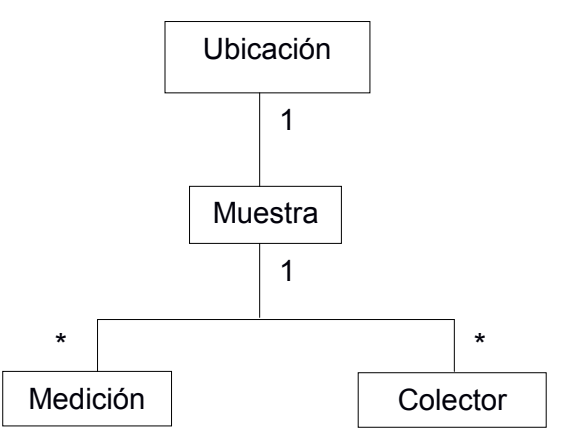

Figura3. Modelo UML de datos para los muestreos ambientales

# **Visualización dinámica con servidor de mapas libre. Tecnologías MapServer y p.mapper**

El Open Geospatial Consortium, Inc.® (OGC)<sup>2</sup> es un consorcio internacional sin ánimo de lucro, formado por un conjunto de empresas, agencias gubernamentales y universidades, dedicado a desarrollar especificaciones de interfaces para promover y facilitar el uso global de la información espacial. De todos los servicios *Web* del OGC, el más conocido y usado es el servicio de mapas en *Web* o *Web Map Service* (WMS), un estándar internacional (ISO 19128) que define un servicio para producir mapas de forma dinámica a partir de datos georreferenciados. Según este estándar un mapa es una representación pictórica de la información geográfica en forma de archivo de imagen digital apto para ser visualizado en la pantalla de un ordenador.

Una gran cantidad de recursos WMS están disponibles en Internet actualmente. Mientras más información geoespacial esté disponible a través de los servicios *Web* debido a la naturaleza global de Internet, la inteligencia y el uso selectivo, estos recursos serán provechosos para la toma de decisiones [*Huayi et al.*, 2010].

Son ampliamente utilizados en Internet los servidores de mapas aplicando la tecnología MapServer<sup>3</sup> y el entorno de desarrollo p.mapper<sup>4</sup>, ambos programas de código abierto (*Open Source*). El servidor UMN MapServer fue originalmente desarrollado en la Universidad de Minnesota (UMN), en su departamento de recursos naturales y en conjunto con la Agencia Nacional Espacial de Astronáutica (NASA). Este servidor permite la creación de aplicaciones para la publicación de información espacial en Internet o la Intranet.

l,

<sup>2</sup> http://www.opengeospatial.org

<sup>3</sup> http://mapserver.gis.umn.edu

<sup>4</sup> http://www.pmapper.net

MapServer es la aplicación para publicar mapas de código abierto de mayor éxito e implantación, estando soportado por una amplia comunidad de usuarios y desarrolladores contando además con una elevada documentación. Dispone de una gran interoperabilidad de formatos, admitiendo más formatos que muchas aplicaciones bajo licencia comercial. [*Espuela Santos*, 2008]

MapServer es un código funcional que permite interpretar formatos de distribución espacial de datos geográficos, se diseña considerando las normas propuestas por el OGC. Entre las características tomadas de la página oficial que definen a MapServer se pueden mencionar:

- Soporte para acceder a información geográfica en múltiples formatos vectoriales, *raster* y CAD.
- Soporte de los protocolos del OGC.
- Soporte Multiplataforma:Linux, Windows, UNIX y MacOS.
- Características avanzadas para la representación adecuada de la información como etiquetado y simbología compleja.
- Un motor de renderización de las imágenes *raster* muy rápido.
- Posibilidad de programación en la parte del servidor de distintos lenguajes

(PHP, Java, C#, Ruby, Perls)

En su forma más básica, MapServer es un programa CGI que permanece inactivo en el servidor Web. Cuando una petición es enviada al MapServer, él usa la información pasada en la URL y el archivo de mapa para crear una imagen del mapa pedido. La petición también puede retornar imágenes para leyendas, barras de escala, mapas de referencia y valores pasados como variables CGI.

El p.mapper es un entorno de desarrollo de aplicaciones *Web Map* eficazmente configurable. Está basado en MapServer y PHP*/*MapScript por *DM Solutions<sup>5</sup>* proveedor líder de tecnologías y soluciones de *Web mapping*. Funciona con todos los formatos de datos soportados por MapServer y además implementa los estándares del OGC para *Web Mapping Services* (WMS). El entorno p.mapper ofrece una gran facilidad y sencillez para configurar un entorno cliente/servidor así como una completa funcionalidad y múltiples modalidades para facilitar la configuración de una aplicación MapServer basada en *PHP/*MapScript. Entre sus funcionalidades más interesantes se encuentran las funciones de interrogación (identificación, selección y búsqueda), la creación directa de leyendas en formato HTML y la posibilidad de varios estilos para mostrar la leyenda y tabla de contenidos, todas éstas además de las funcionalidades básicas como desplazar la vista en la dirección deseada (*pan*), alejar/acercar la imagen (*zoom*) con el ratón, movimientos con el teclado del cursor, mapa de referencia, funciones de impresión en formato HTML y PDF, entre otras.

l,

<sup>5</sup> http://www.dmsolutions.ca

Según la estructura básica de una aplicación MapServer las herramientas que se proponen para la creación del visor de Mapas del SIAM son MSW4, p.mapper y el servidor de base de datos PostgreSQL con su complemento PostGIS (Figura4).

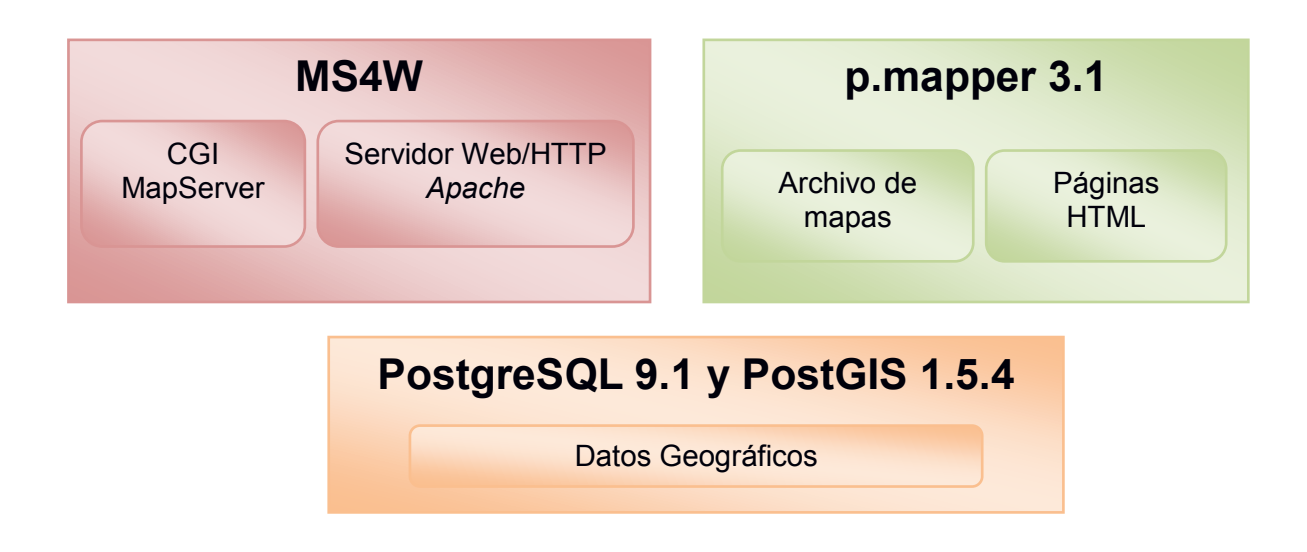

Figura 4, Herramientas usadas para dar soporte a la tecnología MapServer

Para el desarrollo del servidor de mapas en el CEAC se utiliza el paquete MSW4<sup>6</sup>, que es un instalador de MapServer para un sistema operativo Windows. El propósito de este paquete es permitir instalar un ambiente para el desarrollo de aplicaciones MapServer**.**  MS4W instala un servidor web pre-configurado que incluye componentes para soportar la publicación dinámica de mapas. Dentro de estos componentes se encuentran un servidor Apache HTTP, PHP, CGI MapServer y el módulo MapScript.

# **Catálogo de Metadatos Geonetwork**

l,

El Software libre GeoNetwork, es un sistema de manejo de la información geográfica basado en los estándares ISO, diseñado para facilitar el acceso a bases de datos georeferenciadas y productos cartográficos, a través de la descripción de los metadatos, herramienta que brinda un eficaz soporte técnico para realizar una investigación o trabajo científico. En la interacción con el usuario ofrece facilidades como: búsqueda online en catálogos geoespaciales distribuidos y locales, cargar y descargar datos, documentos y otros contenidos. Posee además un visor de mapas web interactivo,

 $6$  MapServer for Windows - MS4W, www.maptools.org/ms4w

edición de metadatos online con un poderoso sistema de plantillas y permite administrar el control de acceso de los usuarios y la creación de grupos de trabajo. [*OSGF*, 2009]

El software GeoNetwork facilita el procesamiento, análisis y modelado de los datos. Dada la naturaleza dinámica de los datos en un entorno de red, una vez creados pueden ser utilizados por múltiples sistemas y para diferentes propósitos. Los metadatos son consecuentemente un requisito esencial para localizar los datos y productos, evaluarlos y conocer cuál es su actual disponibilidad y facilitan la determinación de la conveniencia de éstos para cumplir con un objetivo específico. Los metadatos ayudan a organizar y mantener las grandes inversiones en datos, evitan la duplicación de esfuerzos y proveen la información sobre la posesión de datos y productos de una organización, o sea, su valor agregado.

En el CEAC se instala el servidor Web Apache Tomcat 6.0.2 y el Geonetwork.war versión 2.6.0, siguiendo las indicaciones de los especialistas del grupo de geoprocesamiento del Instituto de Geografía Tropical (IGT), [*Ribot Guzmán and Piedra Castro*, 2011]. Se carga el perfil de metadato geoespacial (plantilla) diseñado por los especialistas del grupo de estándares de la vicedirección de geomática del IGT*,* encargados de la implementación de la Infraestructura de Datos Geoespaciales en la Agencia de Medio Ambiente, para ser implementadas en las instituciones de ciencia del país, [*Jiménez Martínez et al.*, 2011]. La plantilla incluye datos como: nombre del autor (es) de la información, cuando se obtuvo (fechas inicio-fin), el título del trabajo, como contactar con los responsables del dato, entre otras muy necesarias para identificar la información que se desea obtener.

#### **RESULTADOS Y DISCUSIÓN**

 El Sitio Web diseñado permite a los usuarios consultar los resultados ambientales del CEAC y de las instituciones que procesan datos ambientales y los tributan al SIAM (Figura5), estando disponibles para su descarga los mapas temáticos en formato pdf. Se pueden consultar las relaciones de trabajo establecidas con otras instituciones para la manipulación u obtención de los datos, como convenios de colaboración, proyectos gubernamentales o contratos.

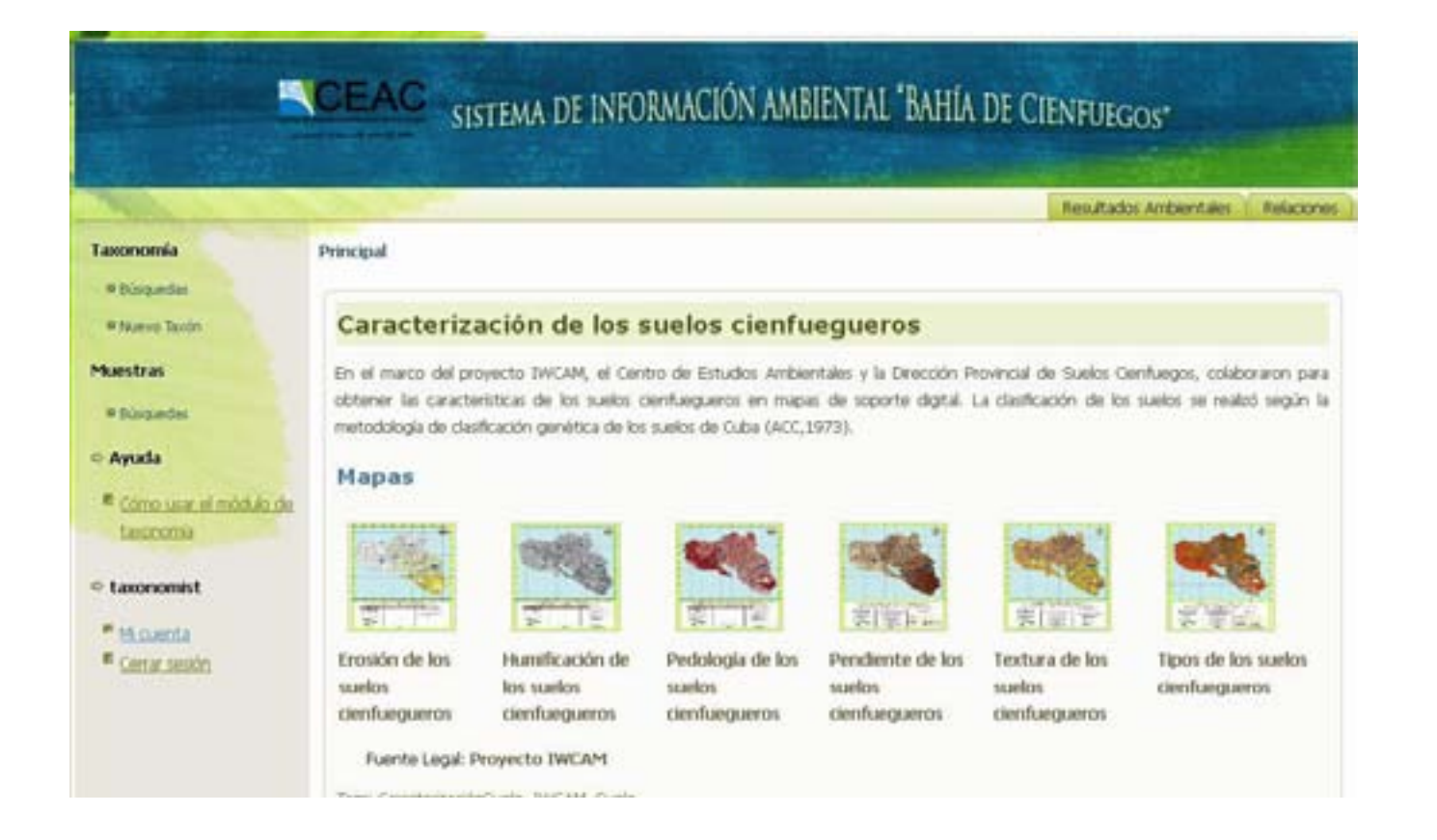

Figura 5. SIAM. Resultados Ambientales.

 En el SIAM, el módulo taxonómico permite a los especialistas incorporar nuevos taxones o actualizar los existentes en la base de datos. Se cumple con todas las exigencias de esta especialidad. Actualmente es posible consultar información muy amplia y actualizada sobre las algas de agua dulce con su correspondiente catálogo de imágenes (Figura 6).

SISTEMA DE INFORMACIÓN AMBIENTAL "BAHÍA DE CIENFUEGOS"

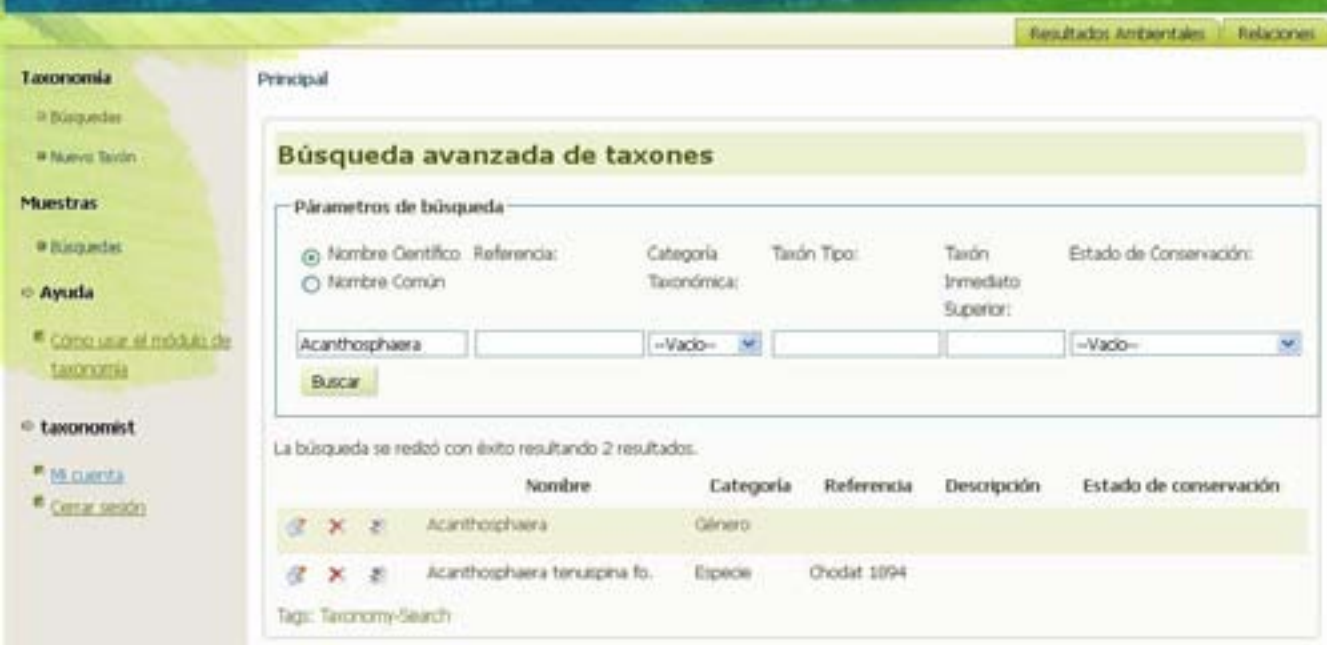

Figura 6. SIAM. Módulo de taxonomía.

- La base de datos se ha adaptado satisfactoriamente al sistema y cuenta con los resultados de los muestreos que se ejecutan actualmente, por los proyectos y servicios científico-técnicos vigentes en el CEAC, además de muchos otros datos de años anteriores conservados por los especialistas (Figura 7).
- En el visor de mapas están disponibles mapas de los límites la provincia de Cienfuegos, los puntos de muestreo del Servicio Estatal de Bahía, características de los suelos, entre otros (Figura 8).

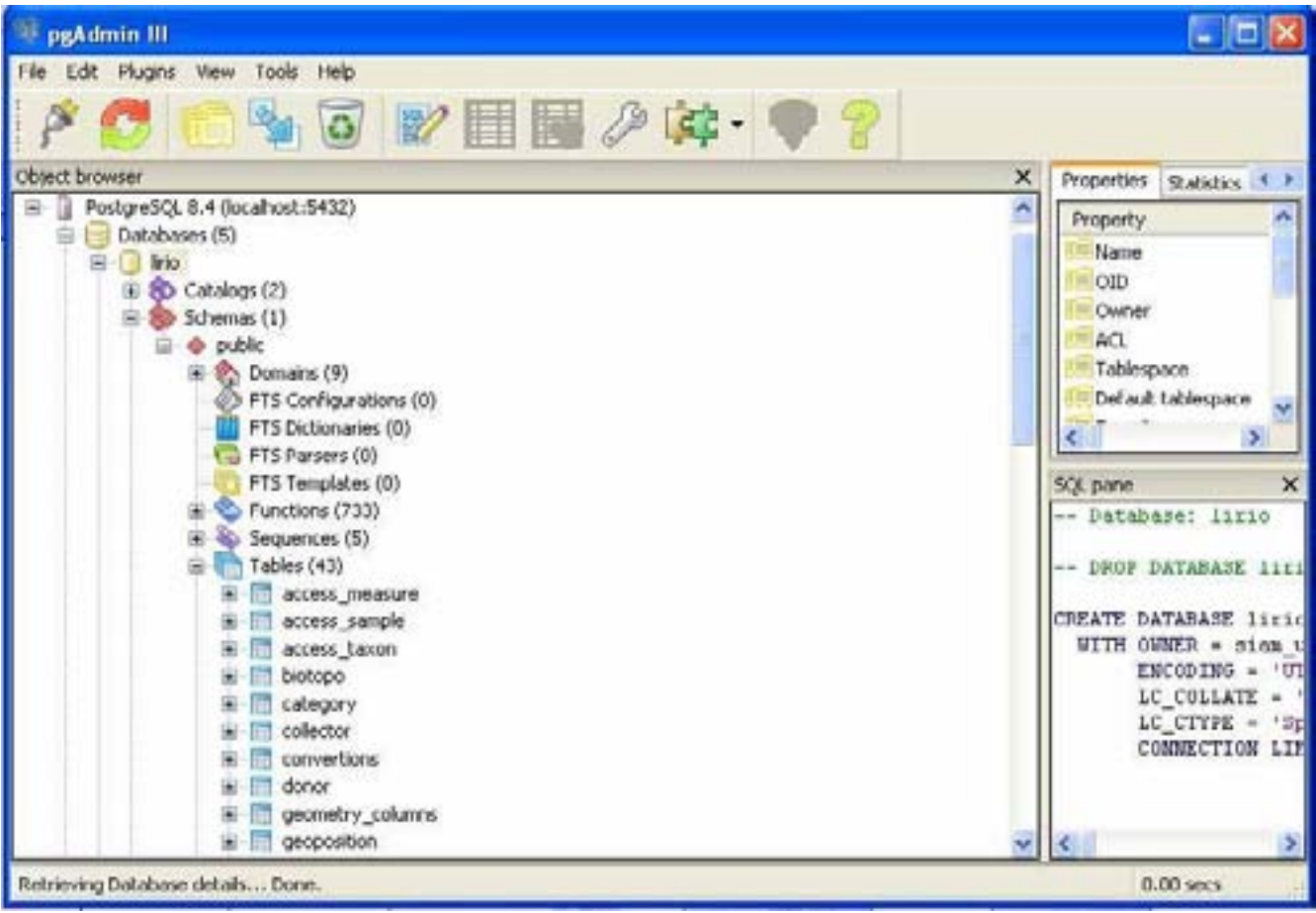

Figura 7. Base de Datos del SIAM.

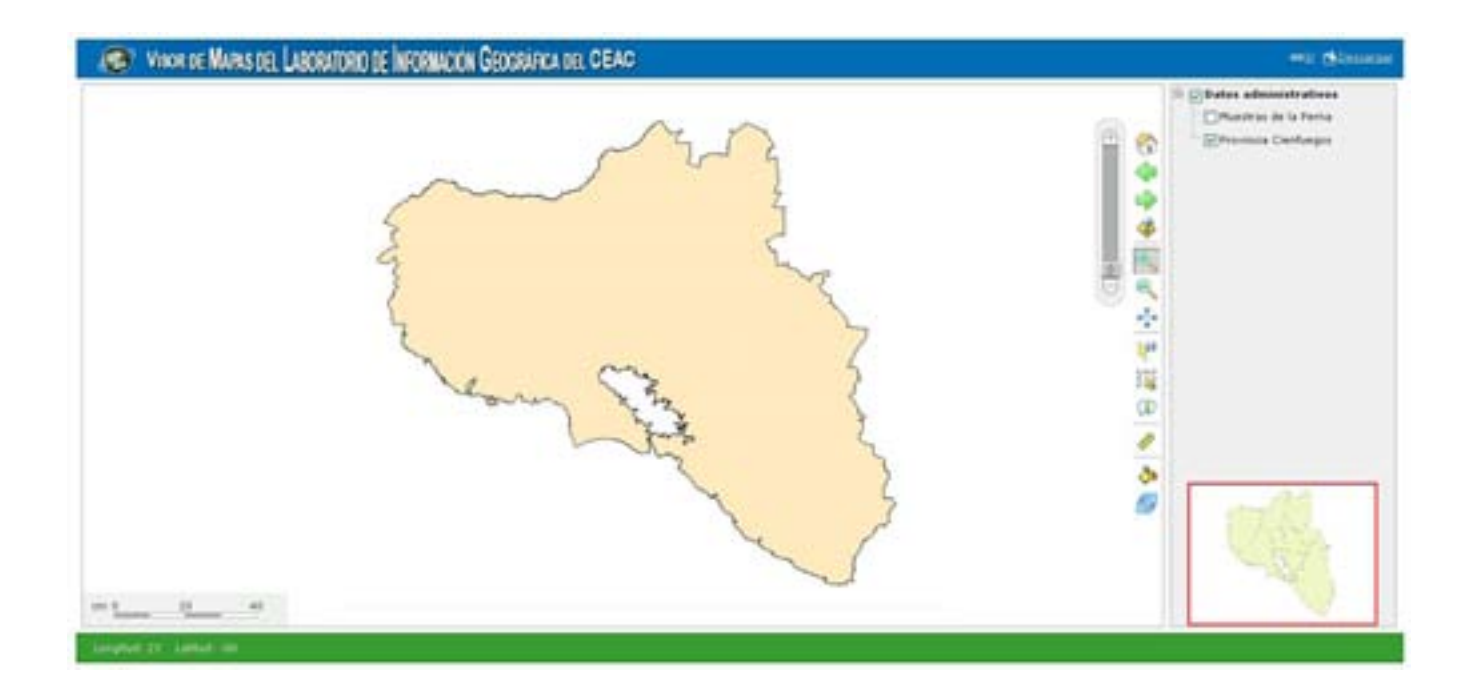

#### Figura 8. Visor de mapas del SIAM.

 El catálogo de metadatos GeoNetwork (Figura 9) puede ser consultado desde el SIAM, los usuarios pueden crear y actualizar los metadatos de sus resultados así como ejecutar búsquedas de información. Está actualizado con los metadatos de los resultados (mapas temáticos) del Servicio Estatal de Bahía, la caracterización de los suelos de la provincia de Cienfuegos, la calidad de las playas de la bahía cienfueguera e informes de proyectos y servicios científico-técnicos ejecutados en el CEAC.

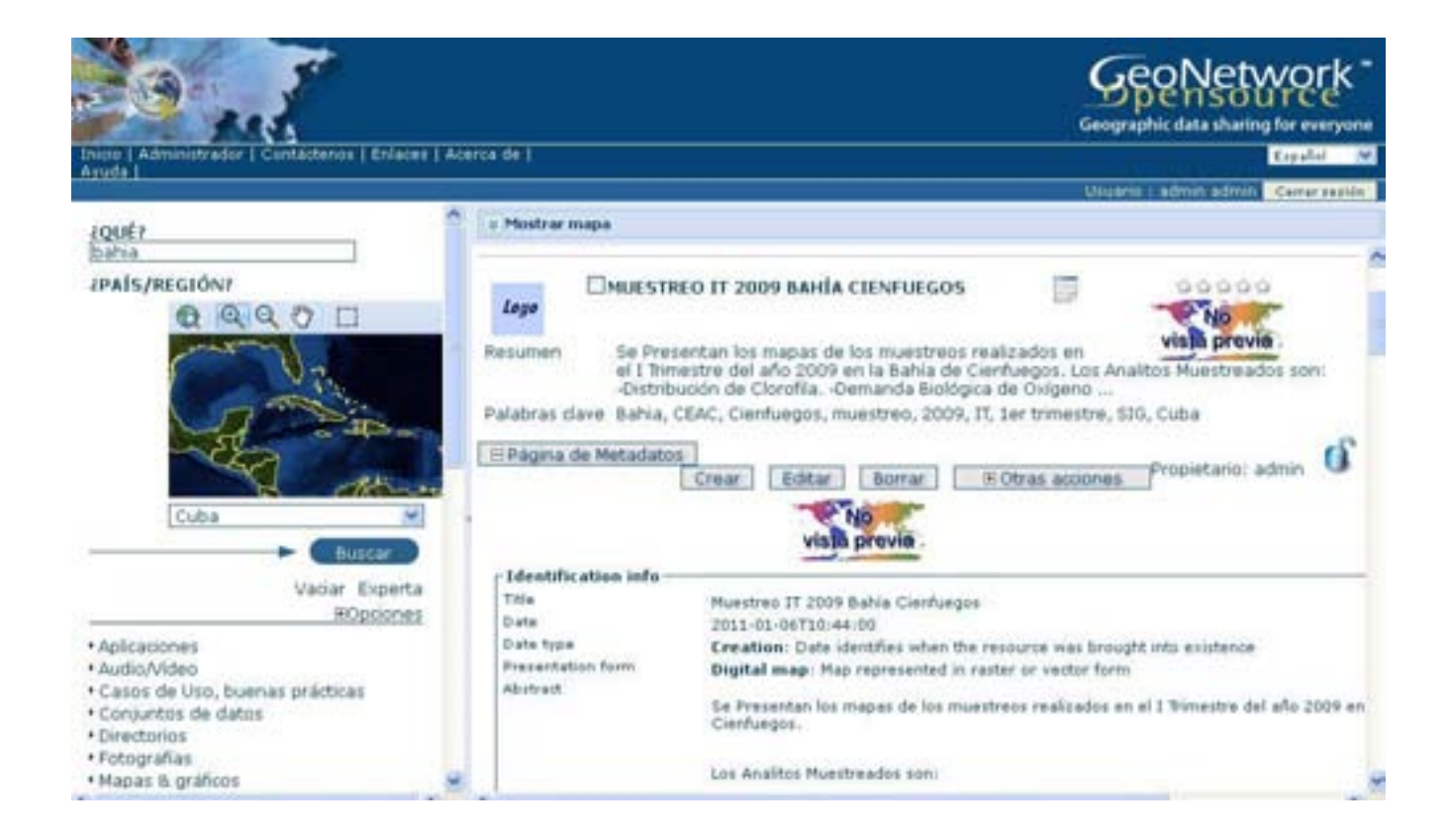

Figura 9. Catálogo de Metadatos GeoNetwork.

## **CONCLUSIONES**

El Sistema de Información Ambiental "Bahía de Cienfuegos" permite la gestión y visualización de la información ambiental generada por el Centro de Estudios Ambientales de Cienfuegos y otras instituciones de ciencia. Los investigadores, instituciones vinculadas al tema ambiental, los organismos decisores de poder e incluso los usuarios comunes tienen con el sistema un acceso rápido y eficiente a la información para la mejor realización de sus tareas.

# **REFERENCIAS BIBLIOGRÁFICAS**

[*Espuela Santos*, 2008] Espuela Santos, J. A. (2008), Publicación en un entorno Web de la información geográfica del Consorci del Parc de Collserola (Barcelona). *Rep.*, Universidad Autónoma de Barcelona, Barcelona.

[*Huayi et al.*, 2010] Huayi, W., L. Zhenlong, Z. Hanwu, Y. Chaowei, and S. Shengyu (2010), Monitoring and evaluating the quality of Web Map Service resources for optimizing map composition over the internet to support decision making, *Computer & Sciences*, *37*, 485-494.

[*Jiménez Martínez et al.*, 2011] Jiménez Martínez, E., J. González Garciandía, and M. Ribot Guzmán (2011), Perfil de metadato geoespacial para medio ambiente de Cuba, edited, p. 54, Instituto de Geografía Tropical, Ciudad Habana.

[*OSGF*, 2009] OSGF (2009), GeoNetwork Opensorce. The complete manual., edited.

[*Ribot Guzmán and Piedra Castro*, 2011] Ribot Guzmán, M., and F. Piedra Castro (2011), Procedimientos para la instalación del Catálogo de Metadatos Geonetwork y el Servidor de Mapas Geoserver, edited, Instituto de Geografía Tropical, Ciudad Habana.

#### **Bibliografías.**

Anón, 1995. NTC-ISO 5667-1: Gestión ambiental. Calidad del agua. Muestreo. Directrices para el diseño de programas de muestreo.

Anón, 1996. NTC-ISO 5667-9: Gestión ambiental. Calidad del agua. Muestreo. Guía para el muestreo de de aguas marinas.

International Organization for Standaridization, 2006. ISO/DIS 6709: Standard representation of geographic point location by coordinates.

Roger Lott, 2004. OGC Abstract Specification Topic 2, Spatial referencing by coordinates.